# Change where questionnaire items are viewed

1/2

Questionnaires have a group option related to them as follows:

- 0 = Standard (The question will appear in the standard Questionnaire view at the top right hand area)
- 1 = Only on Questionnaire tab
- -1 = Hidden,
- -10 = Shows in Miscellaneous Tab or accounts menu of Company and in Payroll if a Person question
- -1000 = Question will not appear for searching

### Applicant and Departmental Applicant Questionnaire Additions

| Group    |                                                             |
|----------|-------------------------------------------------------------|
| 1        | Appear in Questionnaire ONLY.                               |
| 0        | Appear in Questionnaire AND top right.                      |
| -10      | Appear in Payroll at the BOTTOM.                            |
| -11      | Appear in Payroll at the TOP.                               |
| -19      | Appear in P45 Wizard.                                       |
| -2*0     | Appear in Temp Role Clearance view, not editable.           |
| -200     | Appear in Clearance Role Security view.                     |
| -220     | Appear in Clearance Role Overview view.                     |
| -230     | Appear in Clearance Role ID view.                           |
| -240     | Appear in Clearance Role Training view.                     |
| -250     | Appear in Clearance Role Fit to Work view.                  |
| -260     | Appear in Clearance Role Qualifications view.               |
| -300     | Appear in Social Care Recipient view.                       |
| -310     | Appear in Social Care Contact view.                         |
| -700     | Searchable but not visible if no rights. Switchable View 1. |
| -710     | Searchable but not visible if no rights. Switchable View 2. |
| =< -1000 | Will <b>NOT</b> appear on search criteria.                  |
| -1700    | Not Searchable or visible if no rights. Switchable View 3.  |
| -1710    | Not Searchable or visible if no rights. Switchable View 4.  |
| -1720    | Not Searchable or visible if no rights. Switchable View 5.  |

## **Company Questionnaire Additions**

| Group |                                        |
|-------|----------------------------------------|
| 1     | Appear in Questionnaire ONLY.          |
| 0     | Appear in Questionnaire AND top right. |
| -10   | Appear in Miscellaneous at the BOTTOM. |
| -11   | Appear in Miscellaneous at the TOP.    |
| -19   | Appear in Accounts floating view.      |

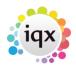

2024/05/14 08:14

| Group    |                                                             |
|----------|-------------------------------------------------------------|
| -700     | Searchable but not visible if no rights. Switchable View 1. |
| -710     | Searchable but not visible if no rights. Switchable View 2. |
| =< -1000 | Will NOT appear on search criteria.                         |

### **Vacancy Questionnaire Additions**

| Group |                                          |
|-------|------------------------------------------|
| 1     | Appear in Questionnaire ONLY.            |
| 0     | Appear in Questionnaire AND top section. |
| -10   | Appear in Miscellaneous near the BOTTOM. |

### **Departmental Vacancy Questionnaire Additions**

| Group |                                          |
|-------|------------------------------------------|
| 1     | Appear in Questionnaire ONLY.            |
| 0     | Appear in Questionnaire AND top section. |

For more detailed information on questionnaires go to Questionnaires Back to Technical Help Section list Back to 'How To' guides for IQX system administrators

From: https://iqxusers.co.uk/iqxhelp/ - **iqx** 

Permanent link: https://iqxusers.co.uk/iqxhelp/doku.php?id=sa11-00&rev=1417428947

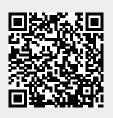

Last update: 2017/11/16 21:57